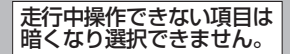

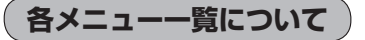

● メニュー → 目的地 ボタンをタッチ FF C-1 トップメニュー( Fe) B-21)からボタンを選択しタッチすると、選択したメニューの一覧が表示されます。

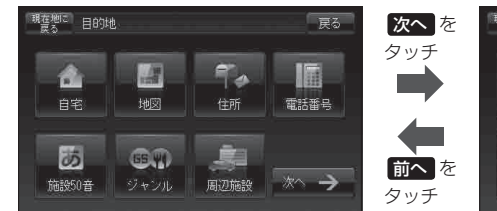

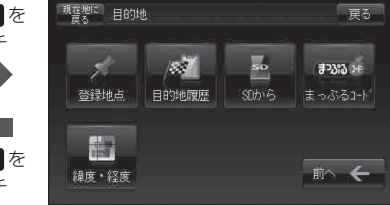

● メニュー → ルート ボタンをタッチ BF D-1

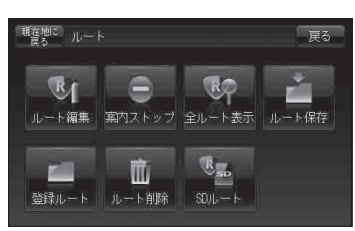

● メニュー → 情報 ボタンをタッチ F=1

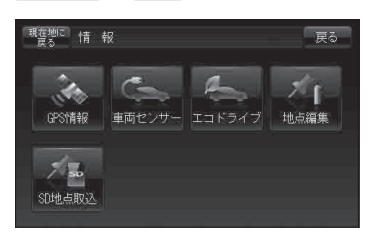

● メニュー → 設定 ボタンをタッチ F-1

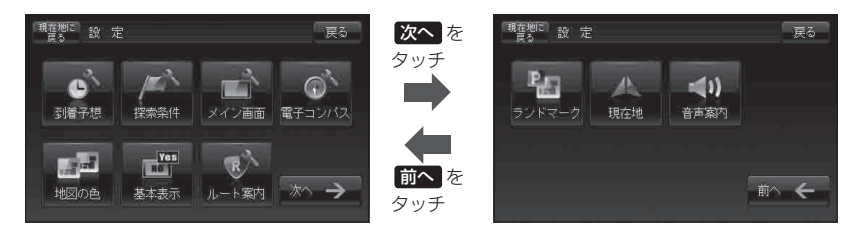